SFD-860 系列分线制可燃/毒性气体报警装置 深圳市索福达电子有限公司 ISO9001:2015 国际质量标准认证企业

## SFD-2300 系列工厂综合安全监测感知系统

# 使用说明书

# SSUOFUDA

深圳市索福达电子有限公司 深圳市索安达科技有限公司

### 注意事项

- 该系统采用嵌入式软件,可依据用户要求扩展功能。
- 系统的一、二次表之间,可选用有线或无线的方式进行通信。如采用无线通信的方式, 一、二次表的天线应尽量安装在无线信号好、无干扰的位置。
- 安装、调试、设置、操作必须由专业人员负责进行。
- 超过有效使用期限和有故障的传感器应该及时更换。
- 按照国家有关计量法规的要求,至少每年一次将温湿度、可燃和有毒气体探测器送至 有资质的第三方检测机构进行检测校准,并出具带 CNAS 标志的正式的检定(校准) 报告。或者,安排专业人员每年对设备进行一次标准气体的测试校准,并做好相关记 录,如发现问题应尽快向上级或设备生产厂家如实反映。
- 避免用高于测量量程的气体冲击气体探测器,否则,会使气体传感器中毒失效。

### SFD-2300 系列工厂综合安全监测感知系统

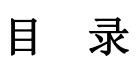

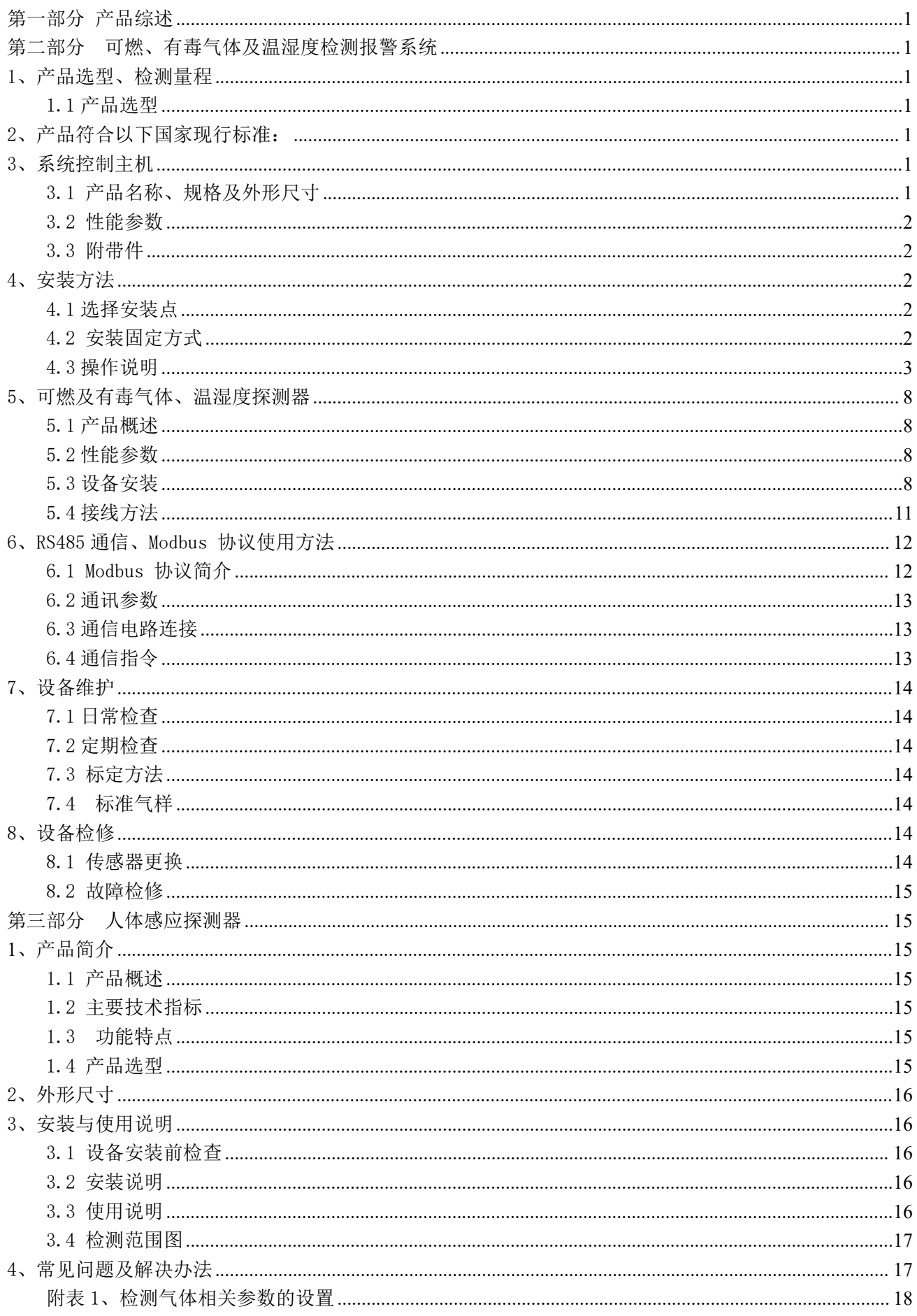

### <span id="page-3-0"></span>第一部分 产品综述

SFD-2300 系列工厂综合安全监测感知系统,是一种集检测可燃及有毒气体、温湿度、 人体感应、含氧量等为一体的安全可靠、性价比高、综合性能强的安全监测感知系统。

该系统报警控制主机应安装在主制室等 24 小时有人值守的安全场所,安装在现场的 可燃及有毒气体、含氧量、温湿度、人体感应等探测器与控制主机之间采用有线(可选 4-20mA、RS485 等)或无线通信方式讲行通信。

系统报警控制主机可输出相应的报警开关量(无源、常开)信号,帮助用户实现对现 场风机、切断阀等设备的报警控制功能。同时,可采用 4-20mA 或 RS485 的有线或无线的 方式与上位机间进行通信。

### <span id="page-3-1"></span>第二部分 可燃及有毒气体、温湿度检测报警系统

### <span id="page-3-2"></span>1、产品选型、检测量程

### <span id="page-3-3"></span>1.1 产品选型

1.1.1 SFD-2300 系列工厂综合安全监测感知系统的命名方法如下:

a."SFD"代表"索福达"。

b."2300"代表工厂安全综合监测感知系统的产品型号。

c.标准规格的容量为 8、16、24、32 个探测点(32 个以上需订制)。

### <span id="page-3-4"></span>2、产品符合以下国家现行标准:

GB/T50493-2019 石油化工可燃气体和有毒气体检测报警设计标准 GB16808-2008 可燃气体报警控制器 GB16838-2005 消防电子产品环境试验方法及严酷等级 GB/T12572-2008 无线电发射设备参数通用要求和测量方法标准 GJB7399-2011 湿度传感器通用规范 GB/T33905.1-2017 智能传感器第 1 部分:总则 GB12358-2006 作业场所环境气体检测报警仪通用技术要求 GB/T9969-2008 工业产品使用说明书 总则 GB/T191-2008 包装储运图示标志

### <span id="page-3-5"></span>3、系统控制主机

### <span id="page-3-6"></span>3.1 产品名称、规格及外形尺寸

规格:4、8、16、24 路 外形尺寸:长 350mm×宽 260mm×高 100mm

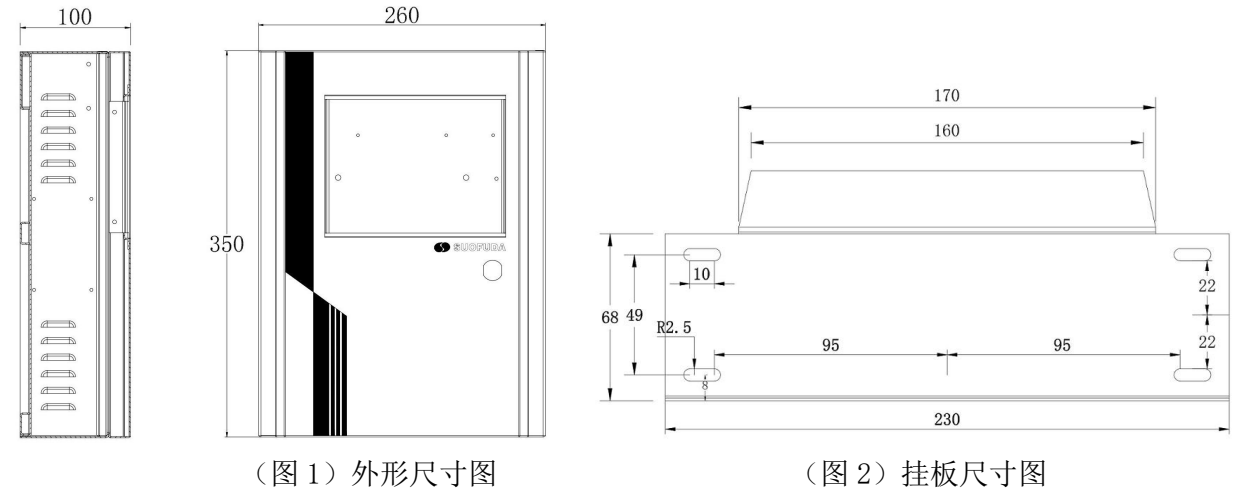

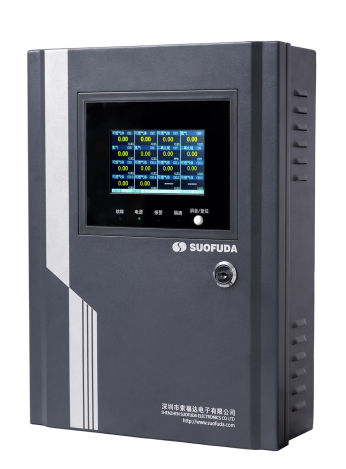

(图 3)有线型报警控制器 (图 4)无线型报警控制器

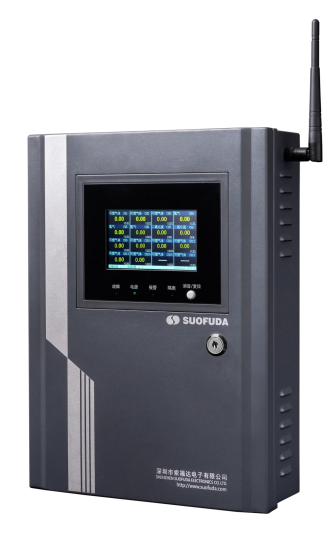

<span id="page-4-0"></span>3.2 性能参数

输入/输出电压: AC220V、50HZ/24VDC(系统控制主机)

24VDC(可燃及有毒气体、温湿度、人体感应探测器等)

通信方式:4-20mA、RS485、无线信号(433Mhz、蓝牙等)。

报警设定(氧气除外):一段报警为满量程的 25%、二段报警为满量程的 50%(可调) 测量范围: 0-100%LEL、0-100%VOL、0-9999ppm、0-9999mg/m<sup>3</sup> 、℃、RH 等 显示精度:0.1%FS(通用产品)、最高 0.001%FS

每回路功耗:3W-5W/路(不含其它负载)

温度范围:-20℃至+45℃

重 量:约为 6kg(系统报警控制主机)

<span id="page-4-1"></span>3.3 附带件

使用说明书、安装固定支架、安装螺钉。

### <span id="page-4-2"></span>4、安装方法

### <span id="page-4-3"></span>4.1 选择安装点

系统报警控制主机(下称"报警控制器")应安装在非防爆安全区域、24 小时有人值 守的控制室或值班室内,安装高度 1.5-1.7 米。如采用无线型报警控制器(分体式天线标 配 2 米的连接线),应将天线固定安装在对应无线探测器一侧、通信良好、无干扰和屏蔽 的室外墙壁上。

### <span id="page-4-4"></span>4.2 安装固定方式

4.2.1 报警控制器的尺寸(参见上图的图 1 和图 4) 注:该报警控制器的盖板宽度(260mm)、箱体宽度(245mm)。 a.把报警控制器安装挂板固定在平整的墙壁上。 b. 将报警控制器机箱后面的挂孔对应插入安装挂板, 把机箱摆正即可。 c.将所有的电缆线接入报警控制器下方的机箱入口。

### <span id="page-5-0"></span>4.3 操作说明

### 4.3.1 功能介绍

随着时代的发展、科技的进步,SFD-860 系列产品发展到了第三代。在原型机的基础 上,我们又开发出许多新的功能:如采用独家研发的 UI 设计、4.3 寸或 7.0 寸的彩色触摸 屏操控,新增了零点和检测灵敏度的自校准功能、数千条工作记录的查询、可现场编程和 修改的开关量输出方式、多种可燃和有毒气体的可选择式菜单等,具体操作方式如下:

### 4.3.2 显示及操作说明 开机延时界面 S SUOFUDA 功能说明:开机延时 60 秒倒计时,结束后进入系统。 请等待, 传感器预热、稳定中... 操作方法:也可触按显示屏 5 秒跳过开机延时。 SFD-860系列产品。Ver 1.0A 系统主界面 甲烷 六氟化硫 SF6# 氧气 02# 温度  $\overline{\mathbb{C}}$ #  $CH1#$ 功能说明:该系统主界面可显示多路探测器的实时数  $0.0$ 20.9 20.0 0.0 据、检测气体类型、气体浓度单位和实时时间。与探 测器正常连接的通道显示对应探测的气体浓度值;未  $^*$ IEL ppm  $\boldsymbol{\mathcal{Z}}\boldsymbol{\mathsf{VOL}}$  $\mathbb{C}$ 连接或探测器故障的对应通道显示 ERROR;未使用的 混度 人体感应。 液位 压力  $RH#$  $m#$  $mPa#$ 通道屏蔽后显示横线 -----。  $0.0$ 2.8  $1013$ 70.0 操作方法: 相关通道产生报警时, 按"消音键"消音。 相关设置可在未发生报警时进行:点触显示屏输入密  $^*$ <sub> $\times$ RH</sub>  $nPz$ 主电工作 报警总数: 0 个 故障总数: 0 个 2019-06-06 备电正常 码 8602,进入操作菜单界面,选择菜单切换通道设置。 操作界面密码  $CU1 + LHH$  $CUQ + EH$  $TIR + Hk$ 甲烷  $CH4#$ 请输入用户密码 功能说明:输入正确的密码才能进入操作界面。 8602  $(0, 0)$ ror 操作方法: 输入密码 "8602"再点击 Enter 键进入操 3  $\blacktriangleleft$  $\overline{2}$ 作主菜单界面。输入错误时,可以点 Back 键删除。  $^*$ LEL 甲烷  $\overline{4}$ 5 6  $CH8#$  $\overline{I}$ 8  $\mathbf{q}$ **Back**  $\mathbf 0$ **Enter**  $\boldsymbol{\mathcal{Z}}$ LEI 备电正常 报警总数: 0 个 故障总数: 2 个 主电工作  $2012:00:00$ 操作主菜单界面 操作选择  $\sigma$  $\checkmark$ 功能说明:此为系统操作的主菜单界面,包括浓度校 准、报警设置、启用屏蔽、报警记录、系统设置和恢 复出厂这六个子菜单(操作主菜单界面下按"消音键" 唐松准 报警设置 隔离屏蔽 可解除报警指示与联动)。 操作方法:触屏点击相关图标,即可进入相关子菜单。系统设置 恢复出厂 报警记录  $2013 - 06 - 06$ 报警总数: 0 个 故障总数: 2 个 备电正常 主电工作

### SFD-2300 系列工厂综合安全监测感知系统 それは アンスン 深圳市索福达电子有限公司

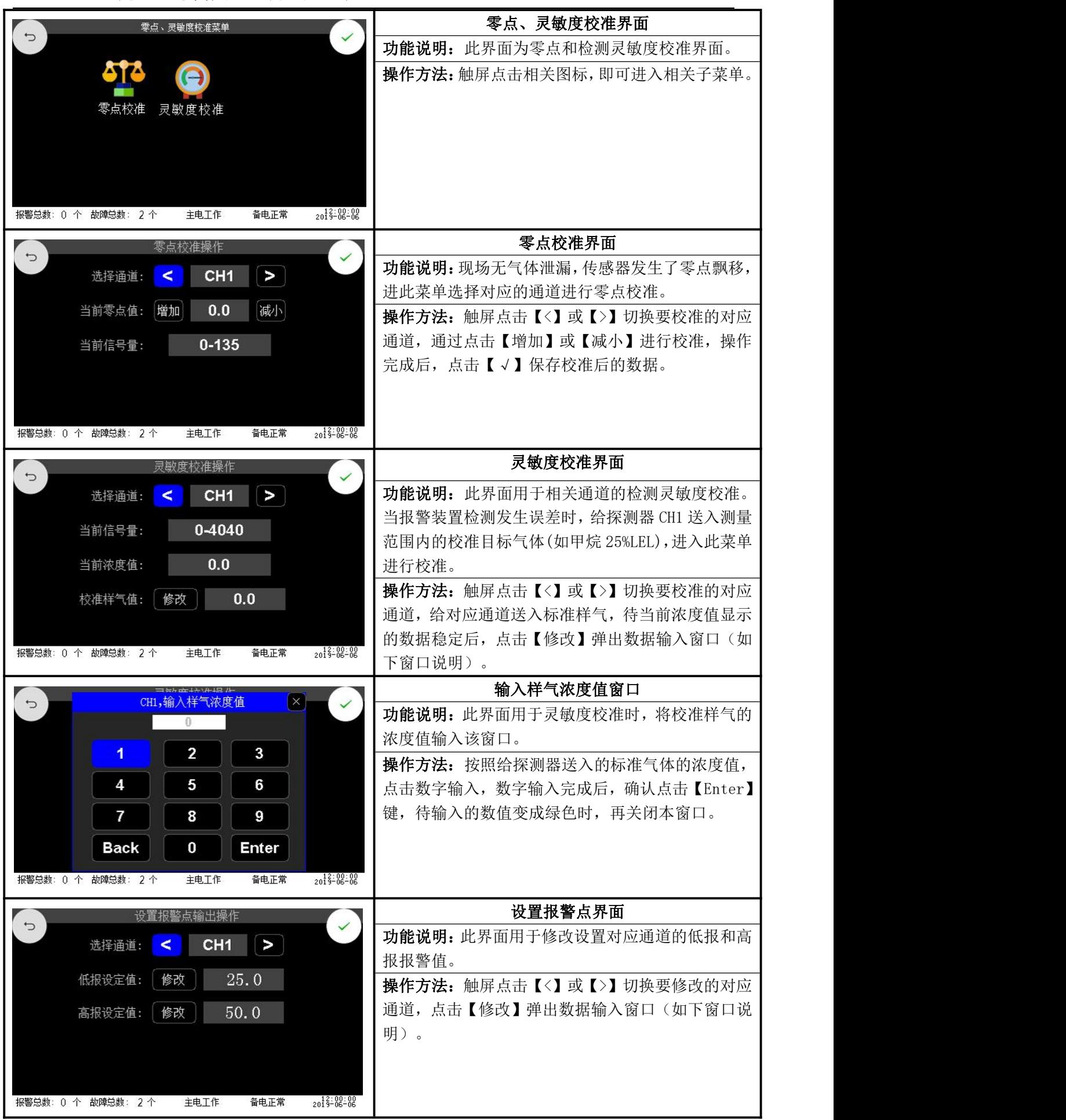

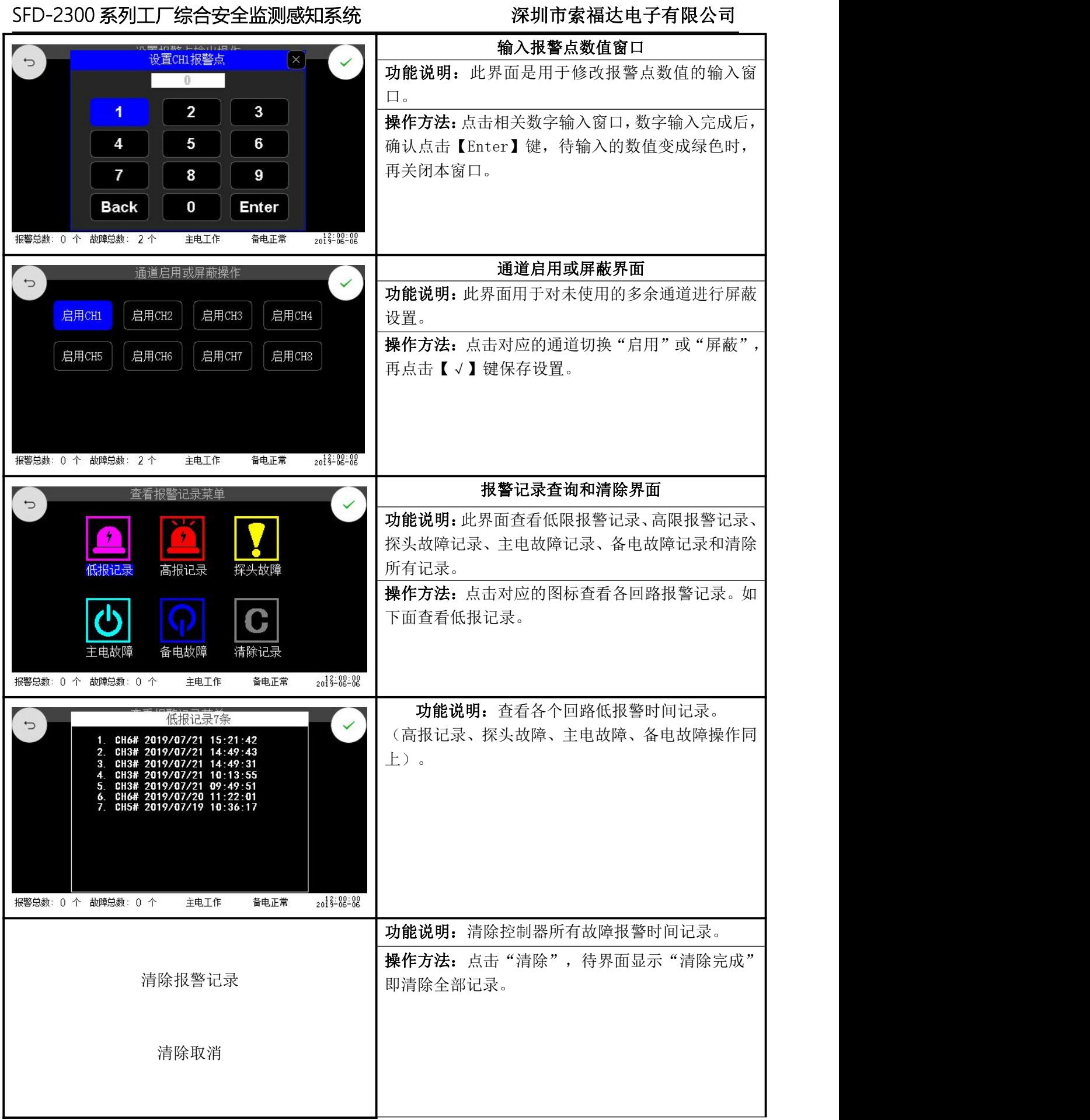

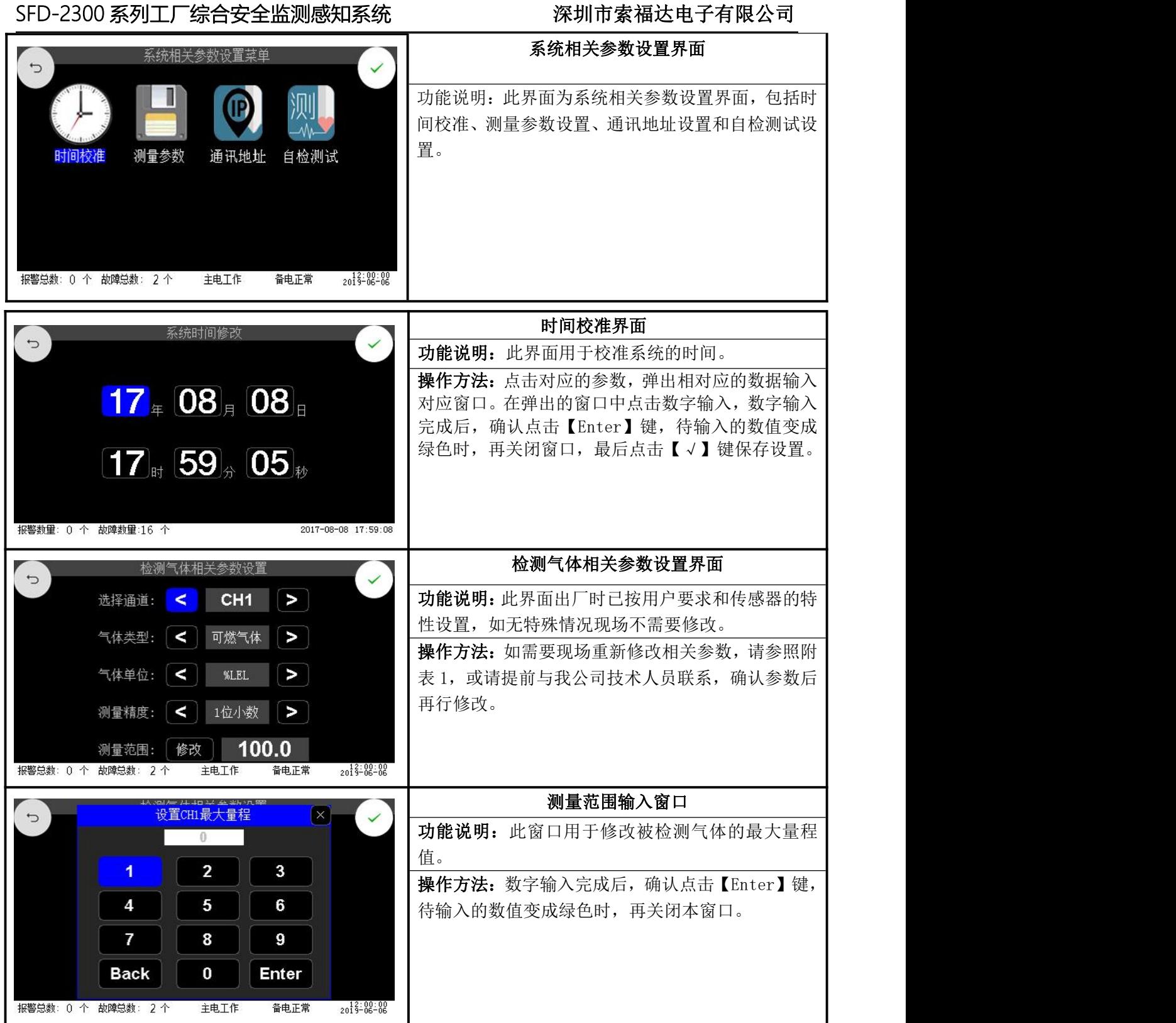

### SFD-2300 系列工厂综合安全监测感知系统 それは インス 深圳市索福达电子有限公司

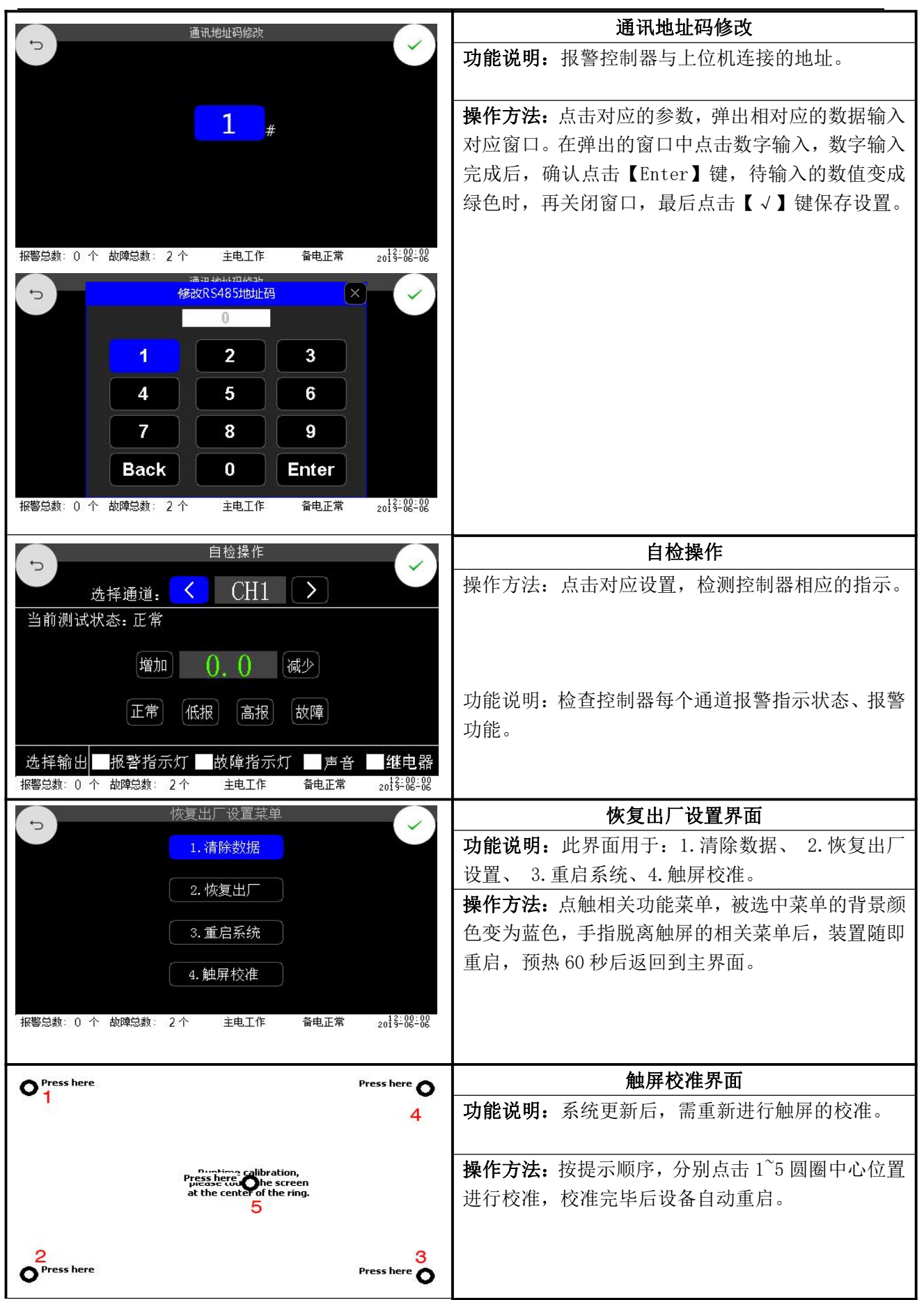

### SFD-2300 系列工厂综合安全监测感知系统 ファイン 深圳市索福达电子有限公司

### <span id="page-10-0"></span>5、可燃及有毒气体、温湿度探测器

### <span id="page-10-1"></span>5.1 产品概述

可燃及有毒气体、温湿度探测器是固定安装在防爆场所的一次仪表(下文简称"探测 器"),是用于检测现场可燃及有毒气体的泄露、温度和湿度异常的多功能探测器。整机 为可燃及有毒气体、温湿度检测、显示、信号输出的一体化结构,外壳采用隔爆式防爆型 式,可燃及有毒气体、温湿度传感器都安装在探测器下部的传感器扩散罩内。探测器与系 统报警控制主机之间可根据现场需要,采用 4-20mA、RS485 总线及无线通信的方式连接。

### <span id="page-10-2"></span>5.2 性能参数

传感器原理:检测可燃及有毒气体可选用催化燃烧式、电化学式、激光半导体式、红 外线式、光电离子式、金属氧化物等检测原理的传感器。

检测气体:一般可燃气体、氨气、苯及芳香类气体、氢气、氯气、一氧化碳、硫化氢, 二氧化碳、氧气、VOC 类气体、甲苯二异氰酸酯(简称 TDI)等。

测量范围:0-100%LEL 0-9999ppm;0-100%VOL(可燃及有毒气体)

0-100%(相对湿度)

-40℃至 125℃(环境温度)

显示精度: 0.1%FS (通用产品)、最高 0.001%FS

报警设定:一段报警为满量程的 25%、二段报警为满量程的 50% (可调)

响应时间:<30S

防爆方式:隔爆型

防爆标志:ExdⅡCT6 Gb

防护级别: IP66

防爆连接:G3/4 管螺纹

通信方式: 4-20mA、RS485、无线信号 (433Mhz)

- 电 源: DC24V(DC15V $\sim$ DC28V)
- 功 耗:≤5W/路
- 重 量: 1.5KG 至 4.5KG (探测器)

材质外壳:铝合金、不锈钢。

### <span id="page-10-3"></span>5.3 设备安装

### 5.3.1 常规选点

a、不要安装在热源或振动源上。

b、在建筑物内的压缩机、泵、阀、反应贮罐和其他容易产生可燃性气体泄露的高压 气体设备的周围,按不大于 10 米的间隔配置;这些设备周围容易滞留可燃气体的地方, 应配置一台可燃气体探测器。在建筑物内的压缩机、泵、阀、反应贮罐和其他容易产生有 毒性气体泄露的周围,按不大于 2 米的间隔配置一台有毒气体探测器。

c、在建筑物外的上述设备的周围,应按不大于 20 米的间隔配置;这些设备周围容易 滞留可燃气体的地方,应配置一个以上。在建筑物外的上述设备的周围,应按不大于 4 米 的间隔配置台毒性气体探测器。

d、在有加热炉等火源的生产设施周围,应按不大于 20 米的间隔配置;这些设备周围 容易滞留可燃气体的地方,应配置一个以上。

e、设备上充装可燃气体、液体的连接口周围,应配置一个以上。

f、被测气体比空气重的情况下,安装高度应为接近地面的 0.3 至 0.6 米,同时不要安 装在热源或振动源上。

g、被测气体比空气轻的情况下,安装高度应高于可能的泄露点。选用耐高温可燃气 体传感器时,耐高温传感器安装在高温场所(-55℃至 160℃),采用耐高温电缆与安装在

### SFD-2300 系列工厂综合安全监测感知系统 ファイン 深圳市索福达电子有限公司

常温场所的变送器通信,变送器输出 4-20mA 或 RS485等信号到上位机。

### 5.3.2 传输电缆选用

探测器采用 4-20mA 信号输出,传输距离与电缆选用规格如下:

根据 GB3836.1-2010 相关要求规定,传输电缆的分布电感 L 与分布电容 C 应在以下范 围内: 电感<500 微亨, C<1 微法。传输电缆的单芯单向电阻应<20 欧姆。

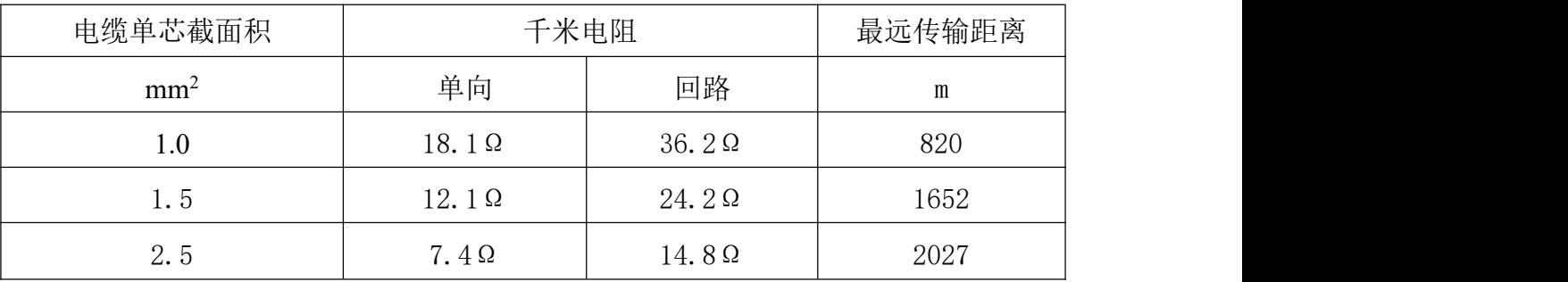

采用 RS485 总线制连接的报警系统,A、B 信号线应使用屏蔽双绞线,24V、GND 电源 线应使用二芯屏蔽电缆,屏蔽外层丝必须可靠接地,选型方法如下表:

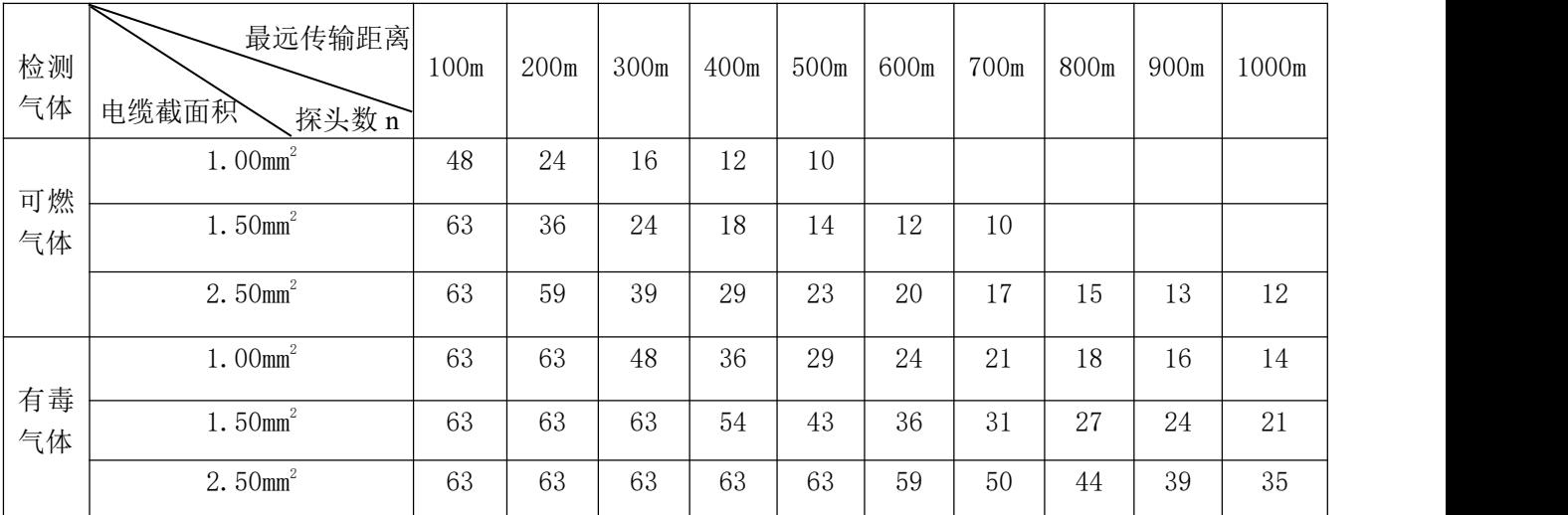

在防爆场所,电缆芯线必须采用符合国家标准的新购铜芯线,电缆单芯截面积应大于 1mm<sup>2</sup>;如需接头,必须采用防爆接线盒;非铠装电缆必须采用穿钢管防护敷设;钢管与变 送器进线口(G3/4")可直接套线连接,或加防爆连接软管。

### 5.3.3 外形尺寸、固定方式

a、探测器安装点距离地面的高度,应不要低于 0.4 米,以免受到地面溅水和油尘污 染。

b、探测器安装在支架上,传感器检测口向下,采用φ30~50mm 金属桩管固定于地面 或用膨胀螺钉固定于墙壁上。

### SFD-2300 系列工厂综合安全监测感知系统 それは アンスン 深圳市索福达电子有限公司

安装固定孔

可燃及有毒气体、 温湿度传感器组件

### $\frac{156}{156}$ 90 △<br>SFD-600 II<br>可燃/有毒气体变送器 me  $\odot$  $\odot$ 168  $168$  $\subset$  $\circ$ ے لیے ╨ (图 5)探测器正面图 (图 6)探测器侧面图 堵头 电缆压紧环 底壳 防水密封套 防水密封圈-主板 [ SFD-600、SFD-600II、SFD-600 (A/Z)  $G_4^3$ 螺栓接头 显示模块 (SFD-600II) 前盖 1  $\frac{1}{2}$

(图 7)探测器组件装配图

### SFD-2300 系列工厂综合安全监测感知系统 **New Team - 2000 深圳市索福达电子有限公**司

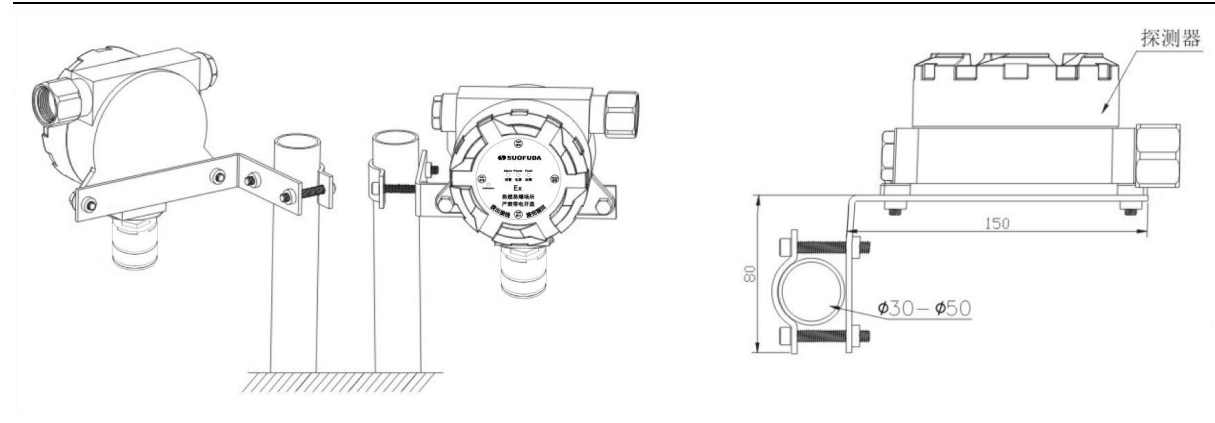

(图 8)探测器立管支架安装示意图

### <span id="page-13-0"></span>5.4 接线方法

### 5.4.1 探测器 4-20mA 输出

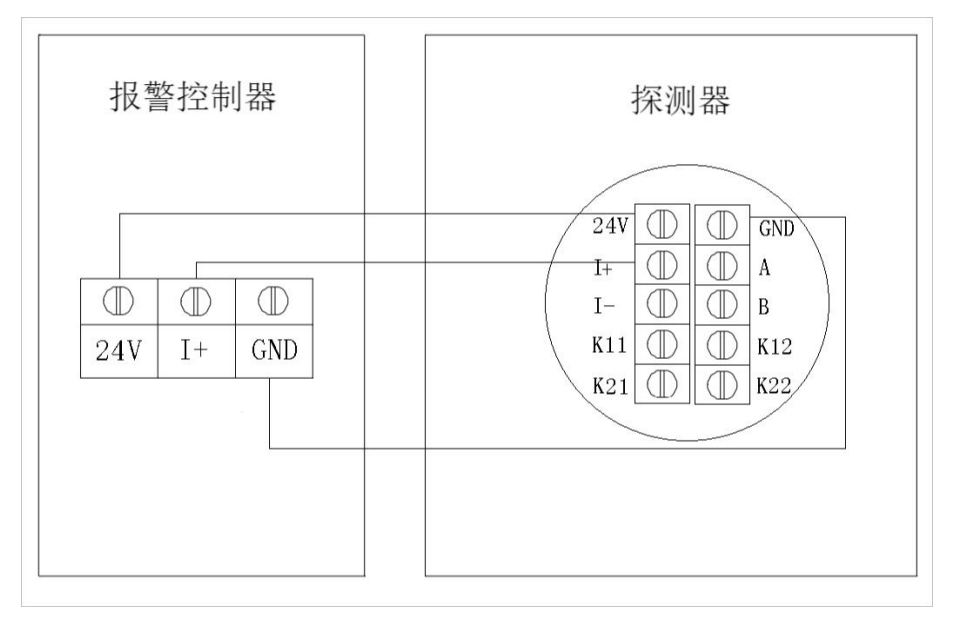

(图 9)探测器 4-20mA 输出的系统接线图

### 5.4.2 探测器和报警控制器采用 RS485 总线通信

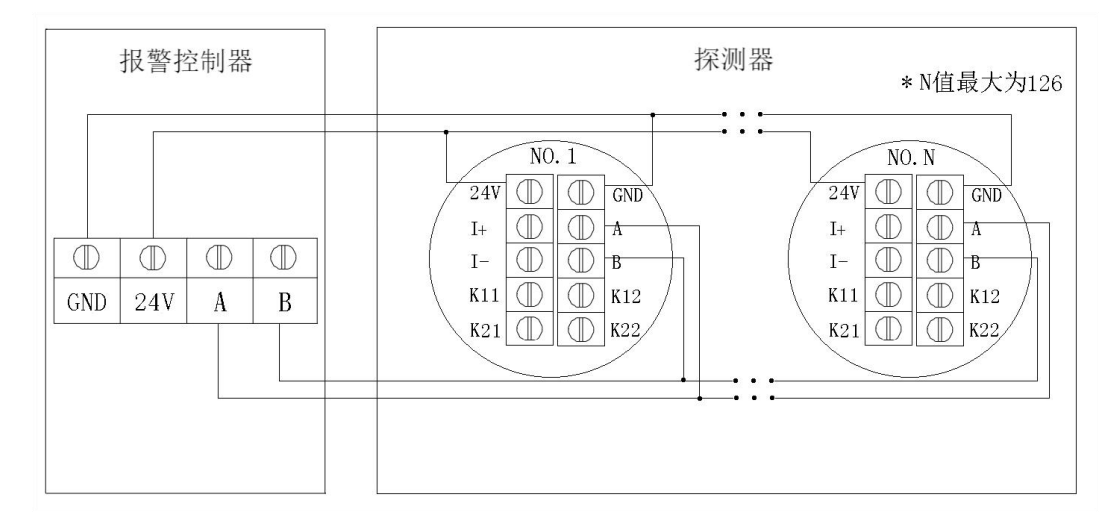

(图 10)采用 RS485 总线制连接的系统接线图

### SFD-2300 系列工厂综合安全监测感知系统 それは インス 深圳市索福达电子有限公司

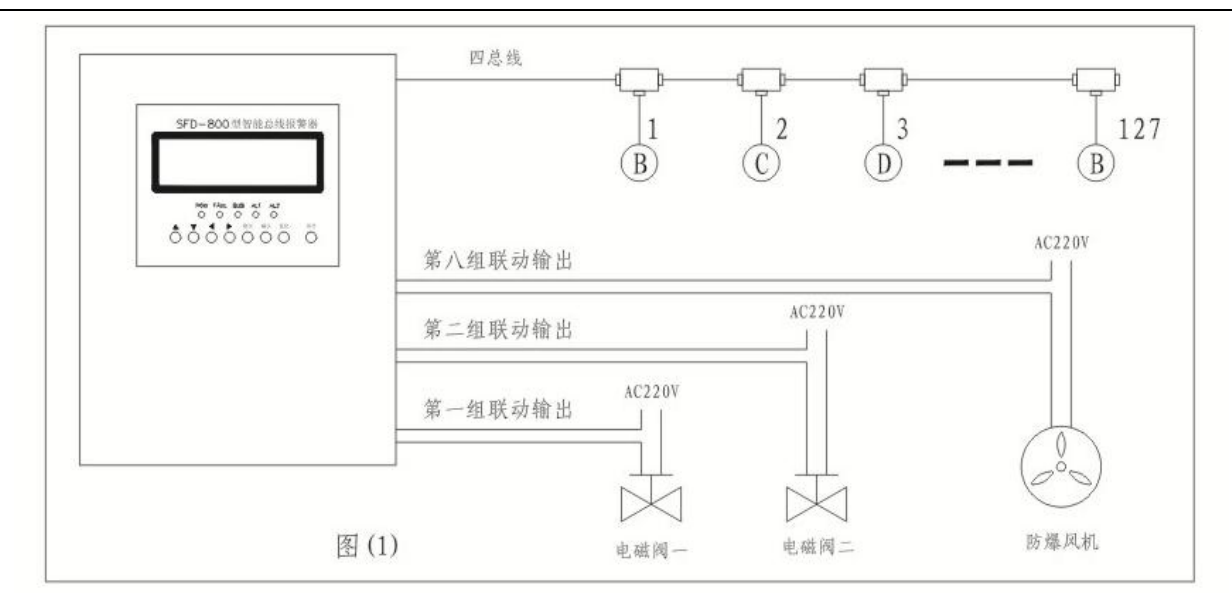

### (图 11)常规接法

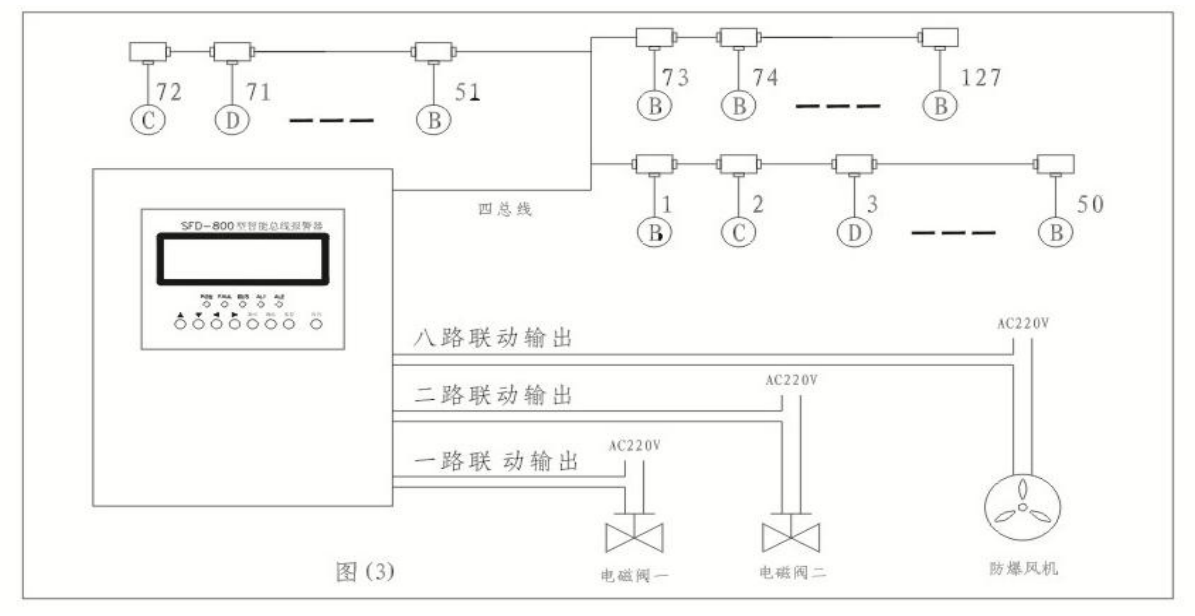

(图 12) 树杈接法

### <span id="page-14-0"></span>6、RS485 通信、Modbus 协议使用方法

### <span id="page-14-1"></span>6.1 Modbus 协议简介

Modbus 协议是应用于连接工业设备的一种通用接口协议。通过此协议,可进行报警 控制器与探测器、报警控制器与其它设备之间的通信。通过此协议,不同厂商生产的控制 设备可连成工业网络,进行集中监控。

每个 ModBus 系统间只能使用下述其中一种模式,不允许 2 种模式混用。一种模式是 ASCII(美国信息交换码),另一种模式是 RTU(远程终端设备)。

ASCII 协议与 RTU 协议相比较, ASCII 协议传输效率低、数据量小, 国内的石油化工 企业的现场工控系统大多使用 RTU 模式,因此,我司出厂的设备默认选择 RTU 模式。如用 户要求选择 ASCII 模式,可提前向我司说明。

### <span id="page-15-0"></span>6.2 通讯参数

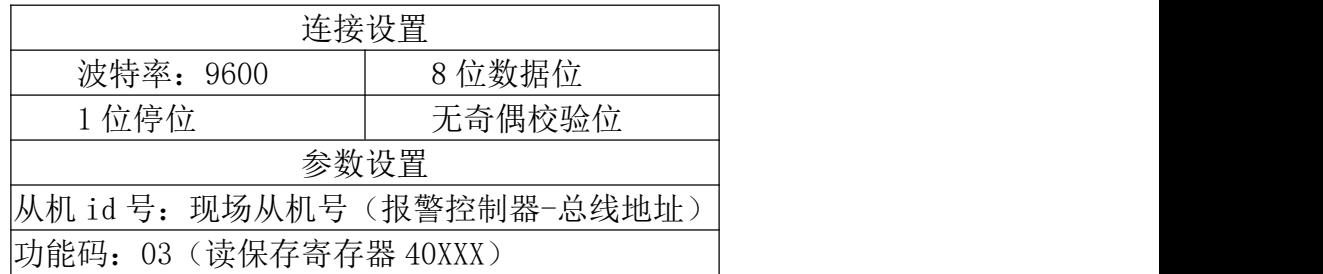

表 1、通讯参数表

### <span id="page-15-1"></span>6.3 通信电路连接

将二次表报警控制器的 A 和 B 端子与对应连接的一次表探测器或上位机 PLC-RS485 扩 展模块的 A 和 B 端子,使用双绞线或屏蔽线进行对应连接就可以构成 RS485 的通信电路。 部分现场干扰大的环境下需要连接 GND 线共地处理。如一、二次表连接超过一定距离,主 机端和最远端的一次表可分别增加一个 120 欧姆的反射电阻。

### <span id="page-15-2"></span>6.4 通信指令

主机请求数据报文格式:

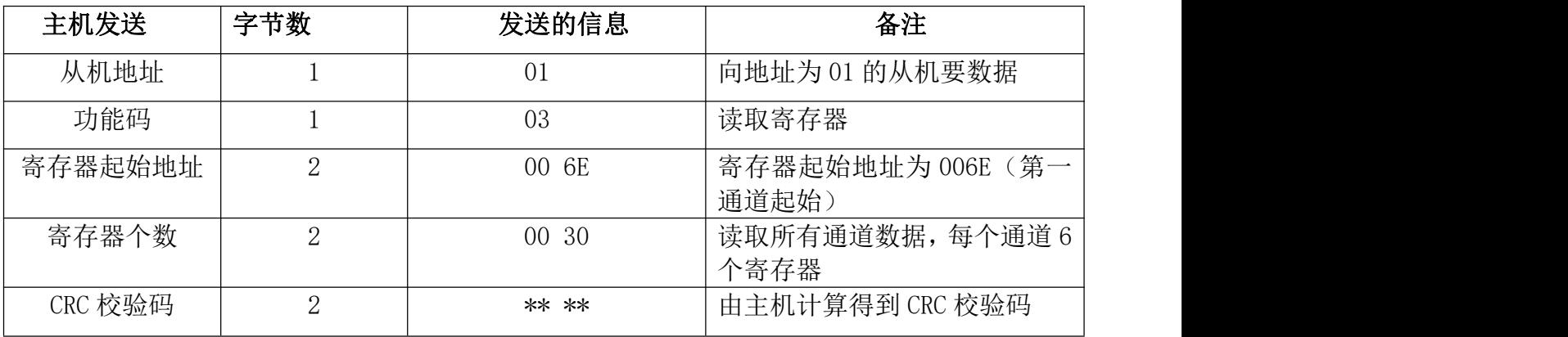

例如读取 1 号控制器的所有通道浓度:

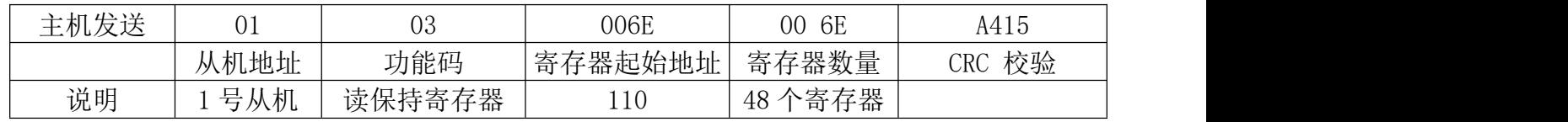

### 从机响应数据报文格式:

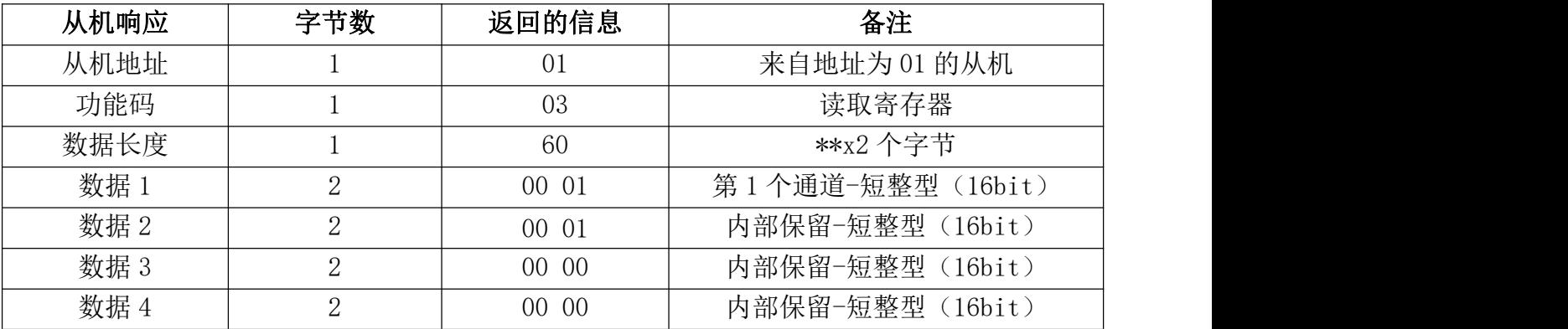

### SFD-2300 系列工厂综合安全监测感知系统 ファイン アンバン 深圳市索福达电子有限公司

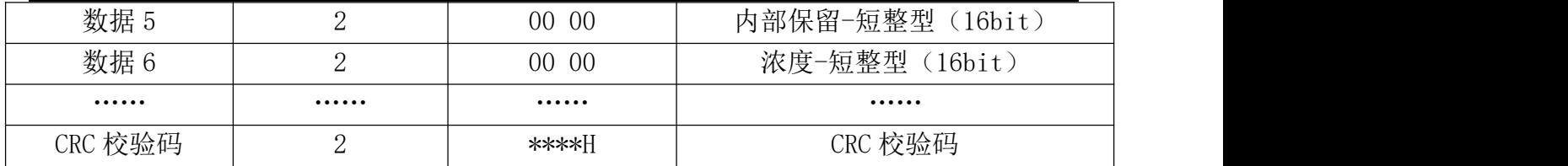

通道浓度=浓度\*0.1

注:1、CRC 校验码,先发送低字节,后发送高字节。

2、有些 PLC 的起始地址从 0 开始,有些从 1 开始。本协议为从 0 开始偏移 110。

### <span id="page-16-0"></span>7、设备维护

### <span id="page-16-1"></span>7.1 日常检查

正常情况下,报警控制器面板上的绿灯(电源灯)应常亮,用超过报警点浓度的标准 样气通入对应的探测器,报警控制器的红灯(报警灯)应闪亮,蜂鸣器发出间歇鸣响。

### <span id="page-16-2"></span>7.2 定期检查

每隔 6 个月就应使用满量程 60%的标准气样进行一次运行检查。如显示值有较大偏差 (超过±5%),则应使用标准气体进行标定:如通入 60%LEL 的甲烷标准样气,按照"操 作说明"中的"灵敏度校准"方法进行调整,使报警控制器的显示数值与 60%LEL 的甲烷 标准气体数值相同,同时, 在超过一段报警(25%LEL)时, 报警控制器的报警灯闪亮, 蜂鸣 器发出间歇鸣响。

### <span id="page-16-3"></span>7.3 标定方法

标准气体的标定检测,是多因素作用下的即时检测。其结果受大气压力、温度、湿度、 氧氮含量的影响。因此目前的报警仪表难以做到如电流、压力测量那样的检测精度。从一 点扩散出来的气体,在现场的浓度分布情况也是比较复杂的。其浓度受风向、风速、障碍 物、气种比重等因素的影响,相近两点的浓度可能相差很大。因此,气体探测器的标准气 体的标定,要严格按照相关要求进行,配备必要的标准气体、减压阀、压力表、胶管及适 配罩。

标定方法: 讲入报警器的"菜单->灵敏度校准",然后,现场人员使用标气装置,打 开气瓶的阀门,通过减压阀、流量计(流量:±300ml/min)将标准气体导入探测器的扩 散口。观察报警器的气体浓度显示值变化,如气体浓度显示值与标准样气数值有差异,则 进入报警控制器的灵敏度校准菜单,通过增加或减少数值的调节,使报警器的气体浓度显 示值等于标准样气的浓度值。

### <span id="page-16-4"></span>7.4 标准气样

可向国家标准物质中心或分析仪器厂,购买有计量合格证的瓶装标准气。气样的有效 期、生产单位应注明,用户应考虑气样浓度会逐渐降低。

### <span id="page-16-5"></span>8、设备检修

### <span id="page-16-6"></span>8.1 传感器更换

如果按 8.2 条进行检查时,通入对应或超过一段报警点的标准样气,在传输线路、报 警设备完好的情况下,显示数据为零或低于标准气体浓度值,使用"灵敏度校准"方法进 行调整后,显示屏上对应的检测数据仍无变化,说明传感器已经失效,必须更换传感器。 更换步骤如下:

断开供电电源 → 拧开探测器防爆盖 → 拆下固定在端子内的引线 → 取出传感器 → 更换传感器,插上引线 → 拧紧探测器防爆盖(注意密封紧固,螺纹加凡士林油防腐) → 接通供电电源 → 待 72 小时后,按 8.3 款进行标定。

### <span id="page-17-0"></span>8.2 故障检修

在检修过程中,若需要更换元件,必须选用原型号、规格、质量的正品。重新安装时, 必须严格按规程操作。不明故障请及时与索福达公司联系。

### <span id="page-17-1"></span>第三部分 人体感应探测器

### <span id="page-17-2"></span>**1**、产品简介

### <span id="page-17-3"></span>1.1 产品概述

人体感应探测器分为红外微波探测器和雷达微波探测器(下称"探测器")两种, 分别采用红外微波和雷达微波的检测方式对目标进行探测。产品采用先进的信号分 析处理技术,具有很高的探测和防误报性能。当有入侵者通过探测区域时,探测器 将自动探测区域内人体的活动。如有人体动态活动范围超出其预先设置的报警值 时,设备则会产生报警。

探测器采用 RS485 通信、ModBus-RTU 协议。产品适合在工厂、仓库、商场、住 宅、写字楼等场所使用。

### <span id="page-17-4"></span>1.2 主要技术指标

供电电源:10~30V DC 功 耗:0.3W 传感器类型:红外微波和雷达微波方式 报警延时:0-65535s 可调(报警持续时间) 延时报警:软件设置(发生报警的延时) 工作频率:24.00~24.25GHz 安装方式: 吸顶 安装高度:2.5~6m 探测范围:直径 6m(安装高度 3.6m 时) 探测角度:全方位 360° 信号输出: RS485 通信协议: ModBus-RTU 工作环境:- 10℃~50℃、≤95% (非结露)

### <span id="page-17-5"></span>1.3 功能特点

采用 8-bit 低功耗 CMOS 处理器 具有自动温度补偿功能 抗 RFI 干扰:20~ 1000MHz(如移动通信) 三种报警延时输出可选

### <span id="page-17-6"></span>1.4 产品选型

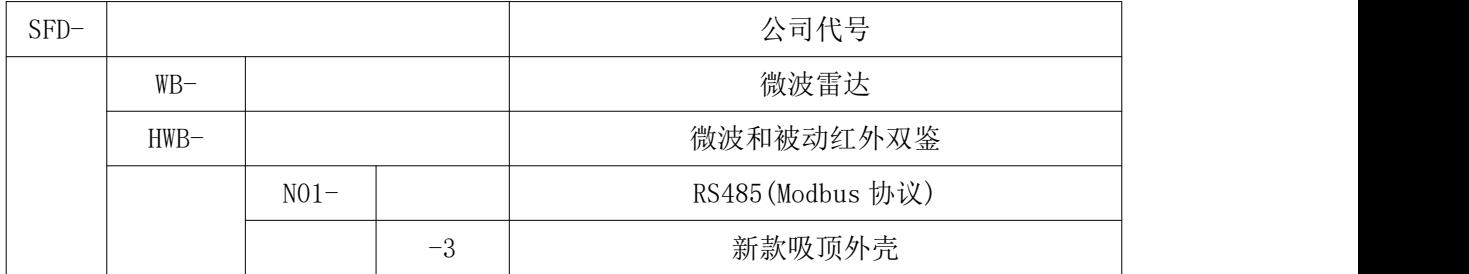

如选用微波雷达、RS485/Modbus/吸顶安装的探测器,型号则为:SFD-WB-NO1-3

### <span id="page-18-0"></span>2、外形尺寸

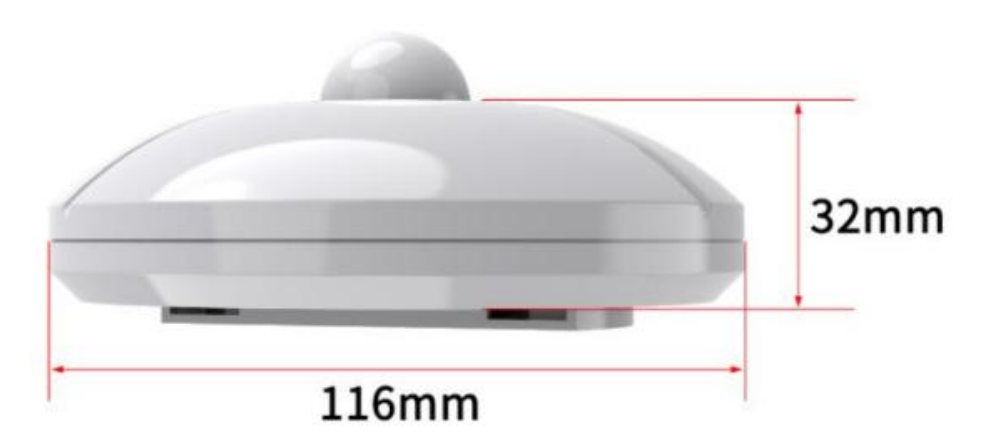

(图 13)外形尺寸图

### <span id="page-18-1"></span>3、安装与使用说明

### <span id="page-18-2"></span>3.1 设备安装前检查

设备清单:

主设备 1 台

合格证、保修卡、接线说明等

USB 转 485(选配)

### <span id="page-18-3"></span>3.2 安装说明

1)选定合适的位置,用螺钉将安装底板固定在天花板上,再将探测器挂上。

 $2)$ 建议安装高度为  $2.5^{\circ}6$ m。

3)安装位置应避免靠近空调、电风扇、电冰箱、烤箱及可引起温度迅速变化的物体, 同时应避免太阳光直射在探测器。

4)探测器透镜前面避免有物体遮挡,以免影响探测效果。

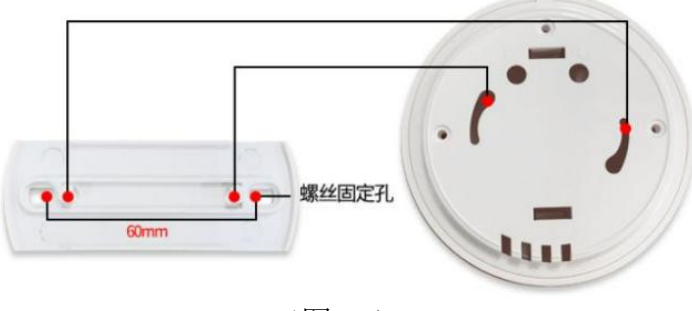

(图 14)

### <span id="page-18-4"></span>3.3 使用说明

1)按说明接好线,然后盖上探测器盖盒。

2)接通电源,指示灯闪烁,探测器进入自检状态。

3)60s 后指示灯熄灭,探测器进入正常检测状态,此刻如果有人在探测器覆盖区域内 走动, LED 指示灯亮, 同时 RS485 报警输出。

4)LED ON 跳帧控制 LED 指示灯是否有提示,不影响探测器正常工作。

### <span id="page-19-0"></span>3.4 检测范围图

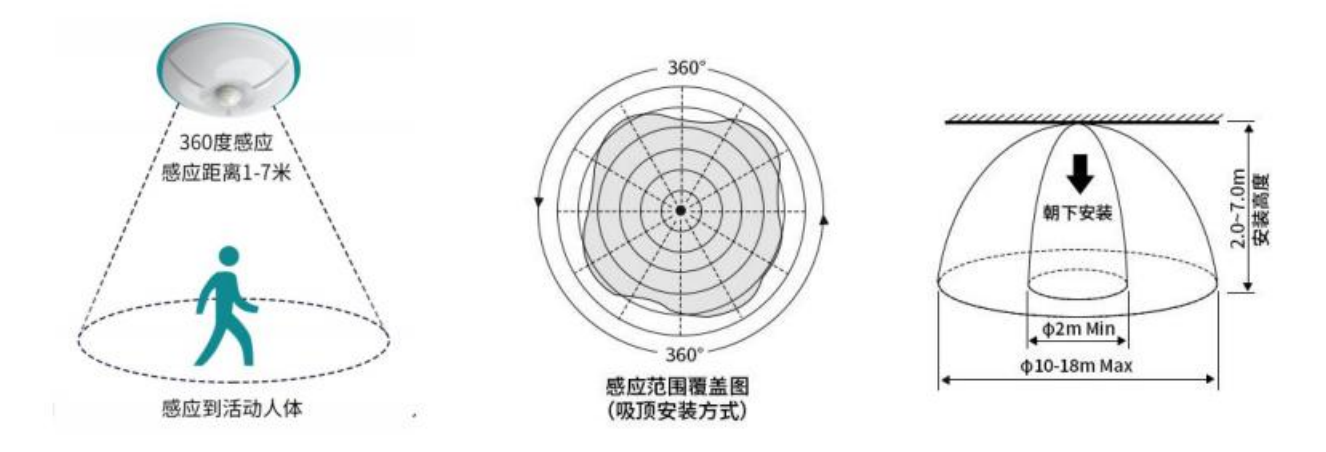

(图 15)

### <span id="page-19-1"></span>4、常见问题及解决办法

设备无法连接到 PLC 或电脑,可能的原因: 1)电脑有多个 COM 口,选择的口不正确。 2)设备地址错误,或者存在地址重复的设备 (出厂默认全部为 1)。 3)波特率,校验方式,数据位,停止位错误。 4)主机轮询间隔和等待应答时间太短,需要都设置在 200ms 以上。 5)485 总线有断开,或者 A 、B 线接反。 6)设备数量过多或布线太长,应就近供电,加 485 增强器,同时增加 120Ω终端电阻。 7)USB 转 485 驱动未安装或者损坏。 8)设备损坏。

### <span id="page-20-0"></span>附表 1、检测气体相关参数的设置

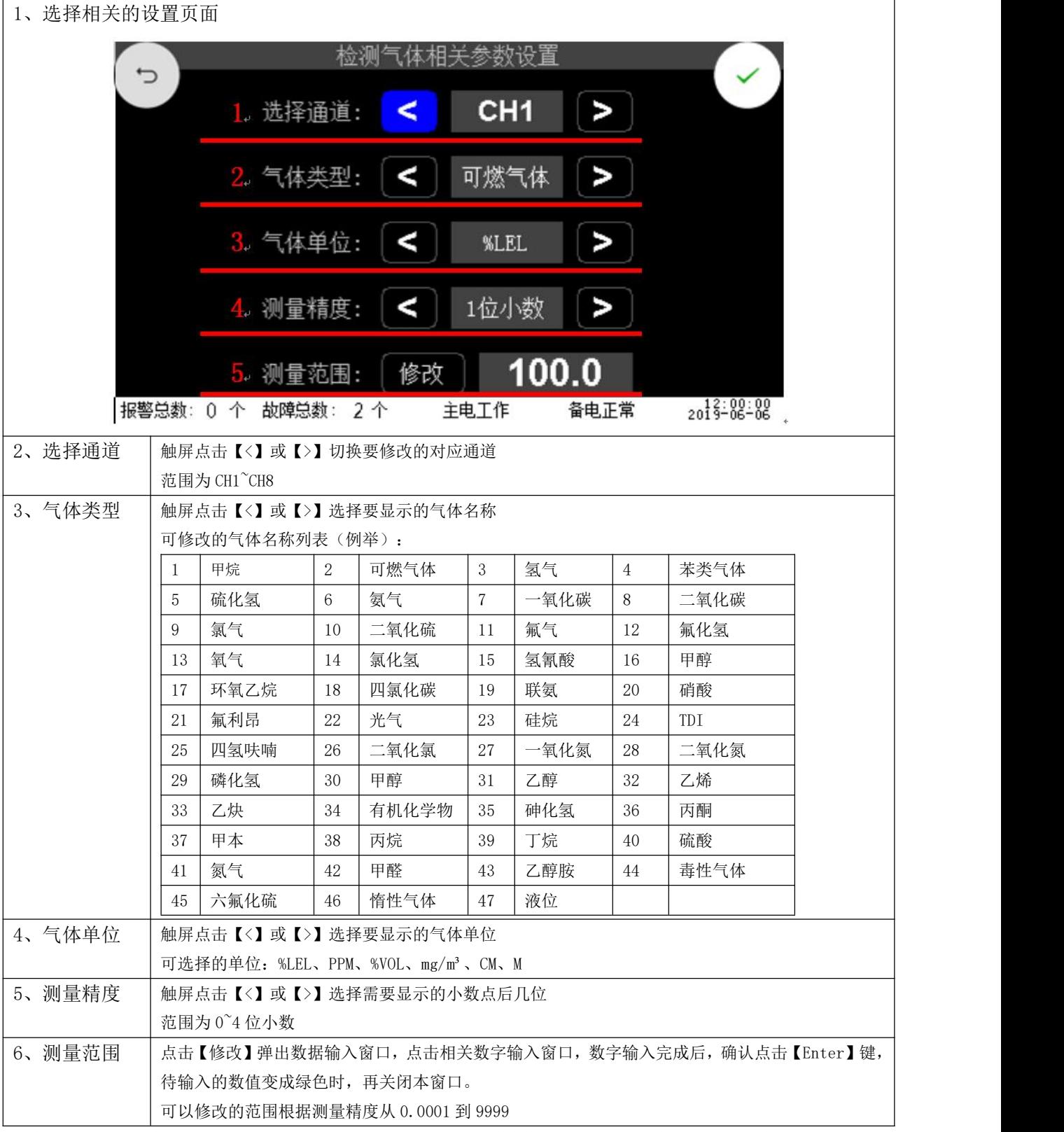

注意:修改完一个通道后应点击点【√】键保存设置再切换其他通道,否则本次修改不被保存。

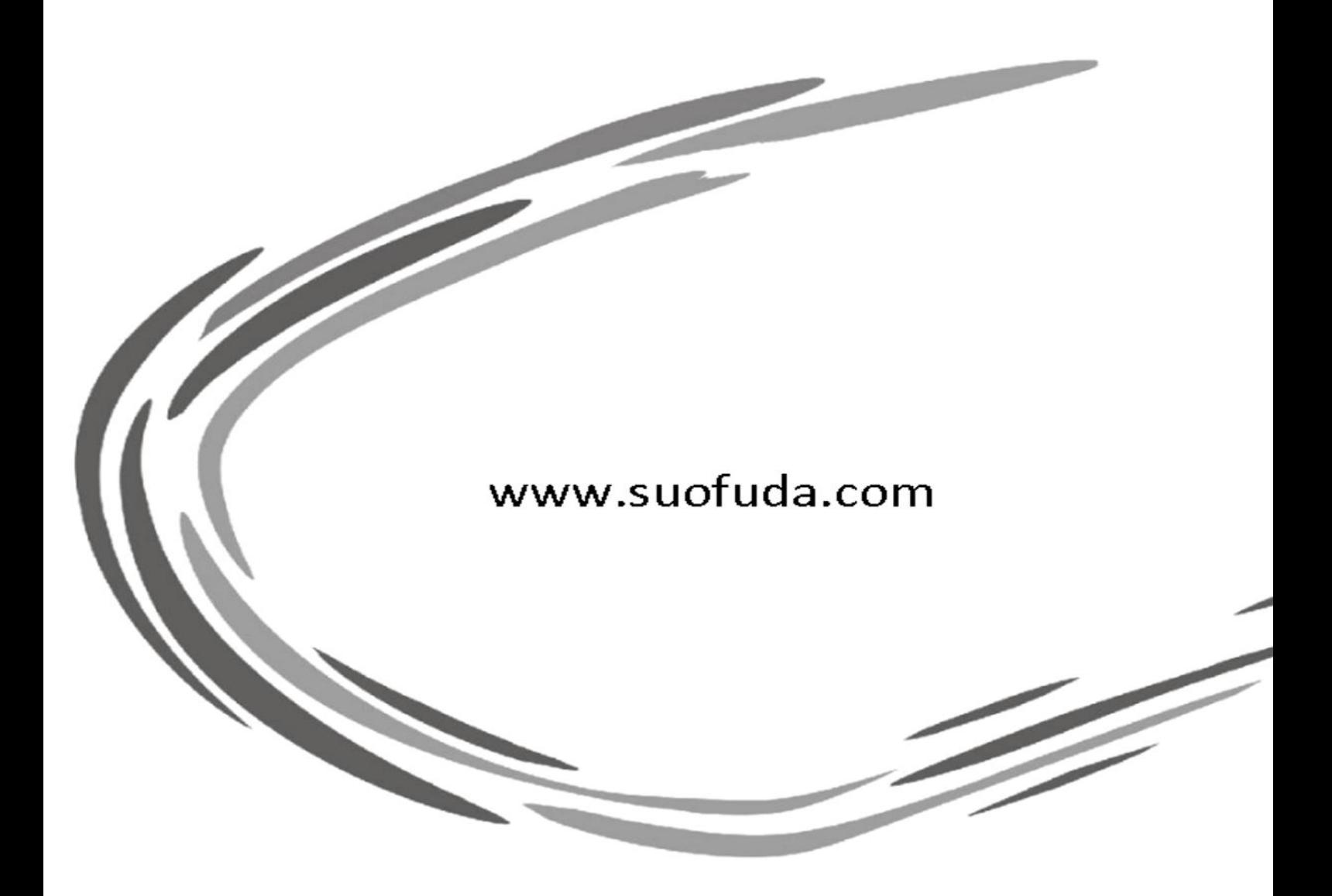

SUOFUDA

### 深圳市索福达电子有限公司 深圳市索安达科技有限公司

地址:深圳市南山区高新技术园区中区琼宇路 8 号金科大厦北座七层 电话: 0755-26734055 26738439 26738321 传真: 0755-26734003 Http:www.suofuda.com E-mail: suofuda800@163.com 版本号: SFD 860 202202-2